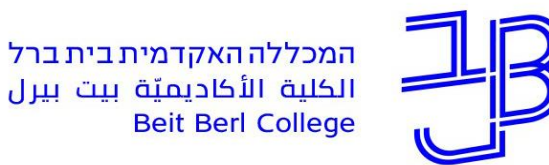

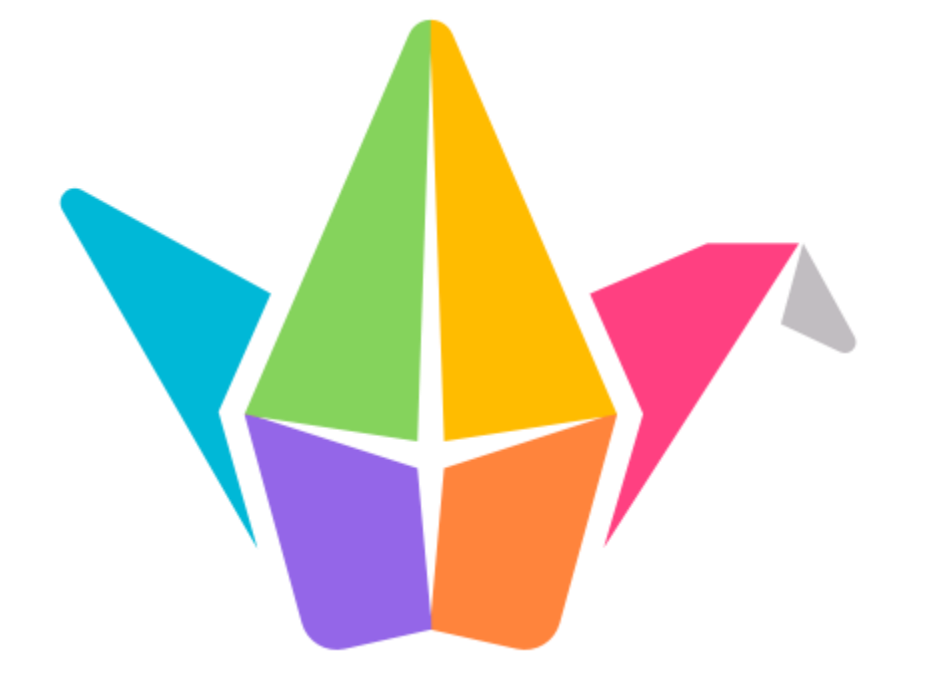

# **סדנת לוח שיתופי**

## **Padlet**

#### **צוות המרכז להוראה ולמידה**

[T.L.Center@beitberl.ac.il](mailto:T.L.Center@beitberl.ac.il) :ל"דוא

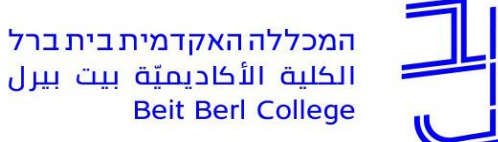

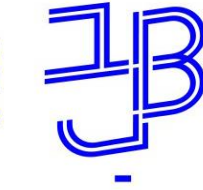

### **מה בסדנה?**

- ✓ אודות Padlet
- ✓ מה ניתן לעשות עם לוח Padlet
	- הגדרת וכניסה לחשבון פדלט $\checkmark$ 
		- הגדרת לוח $\checkmark$
		- ✓ שיתוף והטמעה
			- ✓ ניהול לוחות
				- התנסות  $\checkmark$

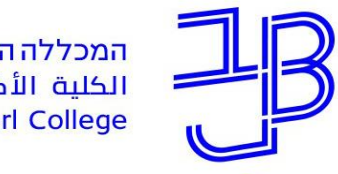

המכללה האקדמית בית ברל سيسيسيسيسيسيسيسيسيسيسيسيسيسيسي<br>الكلية الأكاديميّة بيت بيرل

המרכז להוראה ולמידה مركز تدريس وتعلم The Teaching & Learning Center

## **אודות Padlet**

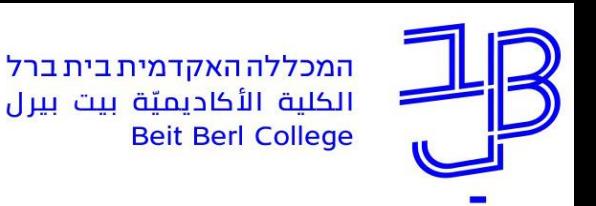

### **מהו לוח שיתופי Padlet**

- השימוש ביישום, מאפשר יצירת קיר שיתופי מקוון, חינמי/בתשלום, בצורה פשוטה ונוחה לשימוש.
- ניתן להשתמש בלוח בצורה סינכרונית וא-סינכרונית, בכל זמן ומכל מכשיר.
	- את הלוח ניתן להטמיע או להוסיף כקישור באתר הקורס ב- moodle.
	- ניתן להעלות ללוח, טקסט, תמונה, קישור, סרטון או קובץ מכל סוג שהוא.
		- היישום מאפשר גם להוסיף תגובה לפרסומים השונים ו/או לדרג את הפרסומים השונים.

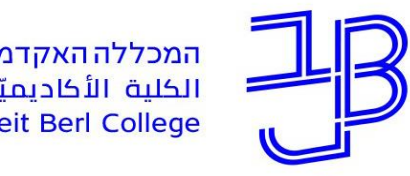

המרכז להוראה ולמידה مركز تدريس وتعلم The Teaching & Learning Center

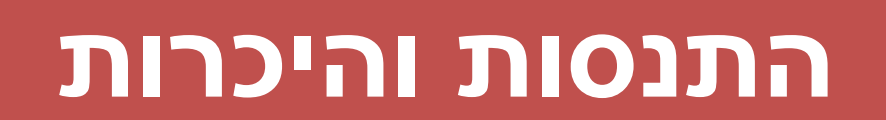

היכנסו ללוח הפאדלט שהקישור אליו נמצא בצ'אט. הוסיפו את שמכם, כתבו במשפט אחד באיזו תחושה אתם מסיימים את הסמסטר

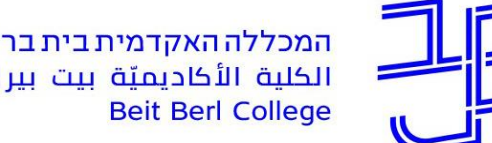

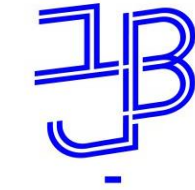

המכללה האקדמית בית ברל الكلية الأكاديميّة بيت بيرل

המרכז להוראה ולמידה مركز تدريس وتعلم The Teaching & Learning Center

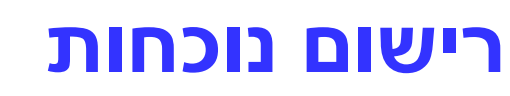

### רגע לפני שנמשיך עלינו לערוך רשימת נוכחות

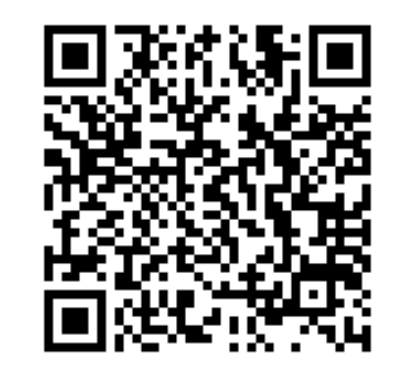

אנא מלאו את הטופס: <https://forms.gle/aPCv99EJXVM88XJGA>

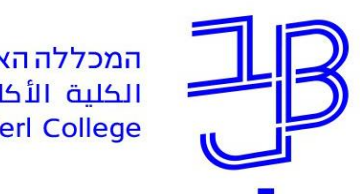

## **מה ניתן לעשות עם לוח Padlet**

- עריכת היכרות בין הסטודנטים
- הצגת מידע ושיתוף תכנים בדרך חזותית
	- פתיחה וסיכום נושא
	- תיעוד ידע שנצבר או נלמד
- ריכוז תוצרי למידה אישית או קבוצתית )איסוף מידע, הבעת דעה ועוד( ועל בסיס תוצרי הלמידה לקיים לדיון כיתתי
	- איסוף חומרים ומידע לצורך חקירה או כתיבת עבודה
		- סיעור מוחות
		- הערכת עמיתים באמצעות הוספת תגובות

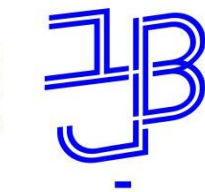

#### המרכז להוראה ולמידה مركز تدريس وتعلم The Teaching & Learning Center

### **דוגמה מתוך קורס**

### מהקורס "טקסט חזותי" / ורד חרותי

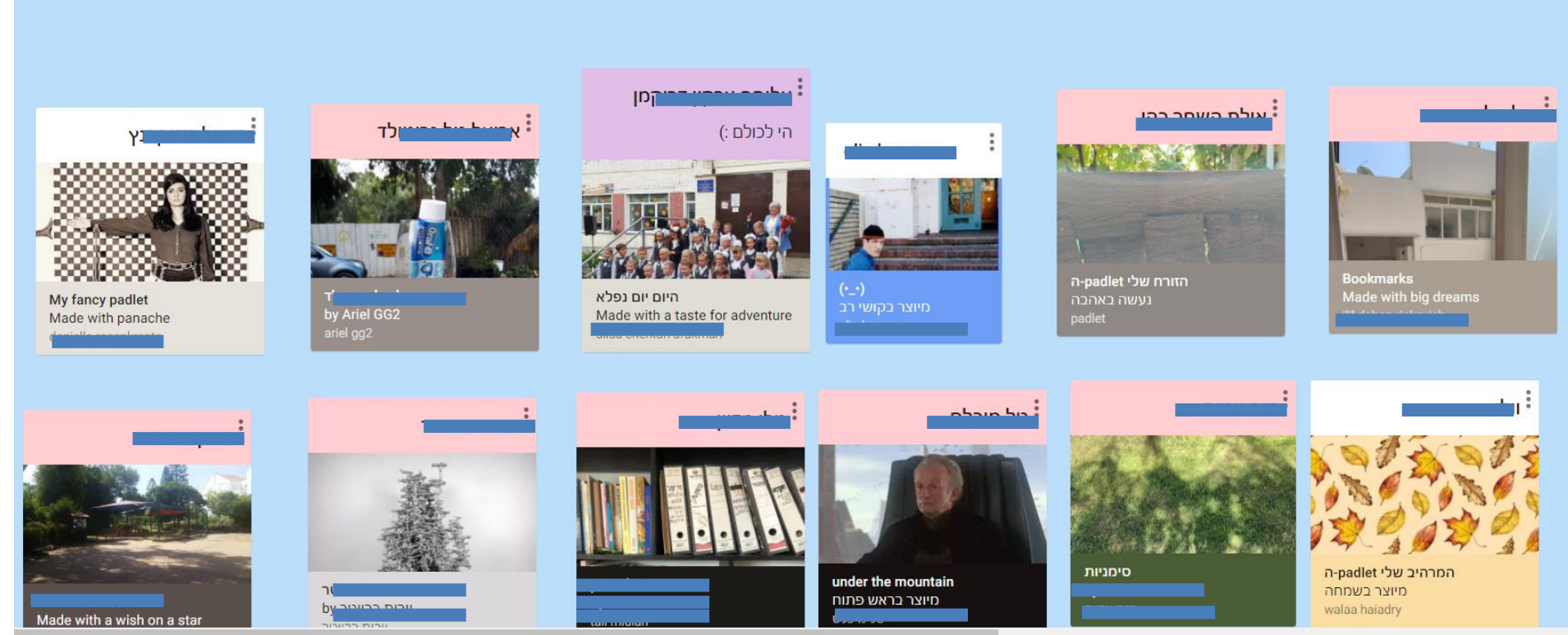

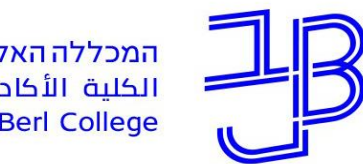

המרכז להוראה ולמידה مركز تدريس وتعلم The Teaching & Learning Center

### **דוגמה מתוך קורס**

### מהקורס "טקסט חזותי" / ורד חרותי

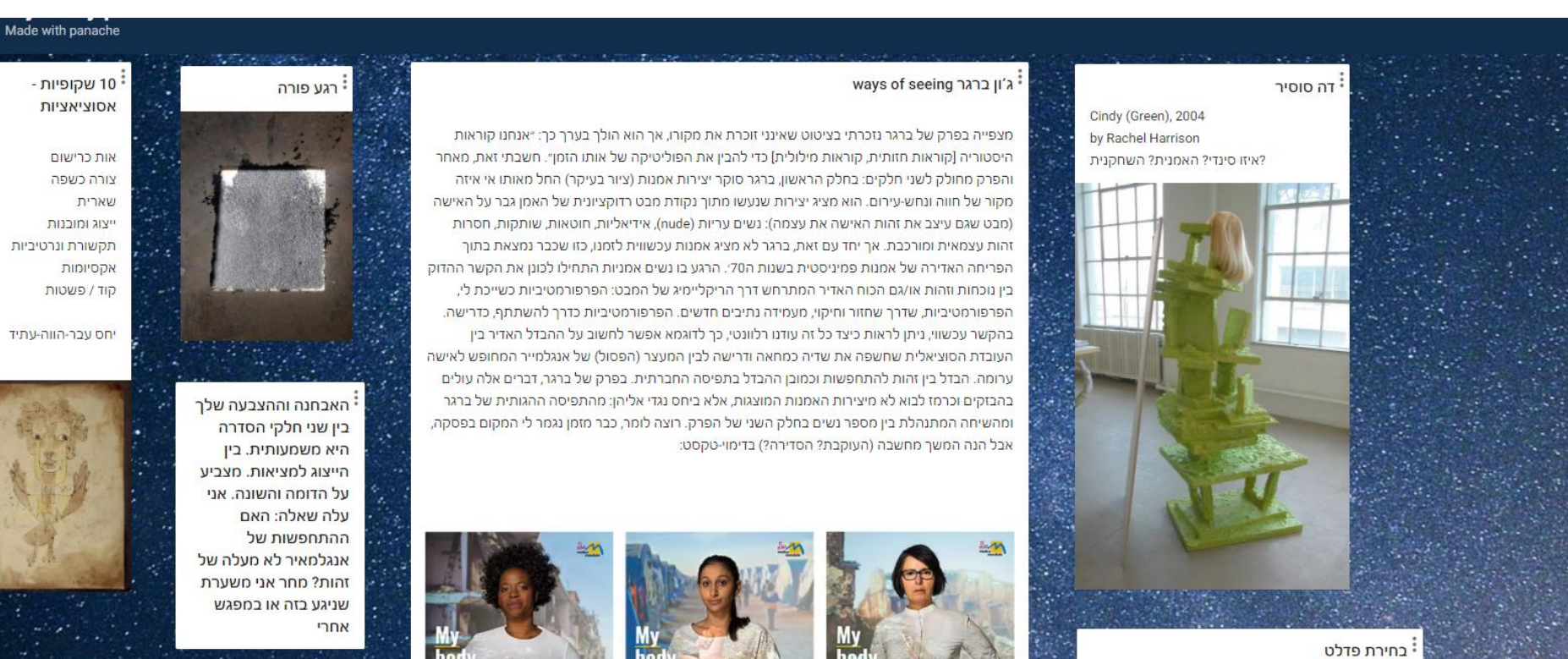

\* לי מילר במיטה של אווה בראון מינכן, גרמניה 30.04.1945

שוטטתי לאורך קוביות הפלדנט. גללתי מעלה, מטה, לצדדים. ידעתי, יש כאלה שכבר אינם זמינים, הם נבחרו בשיעור. מכך שנגלו בעבר, כעת עליהם אי-כניסה; הם כשקופים.

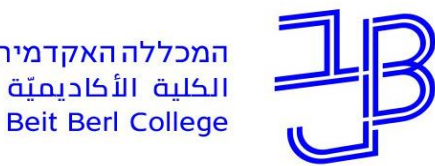

המרכז להוראה ולמידה مركز تدريس وتعلم The Teaching & Learning Center

### **דוגמה מתוך קורס**

מהקורס "טקסט חזותי" / ורד חרותי

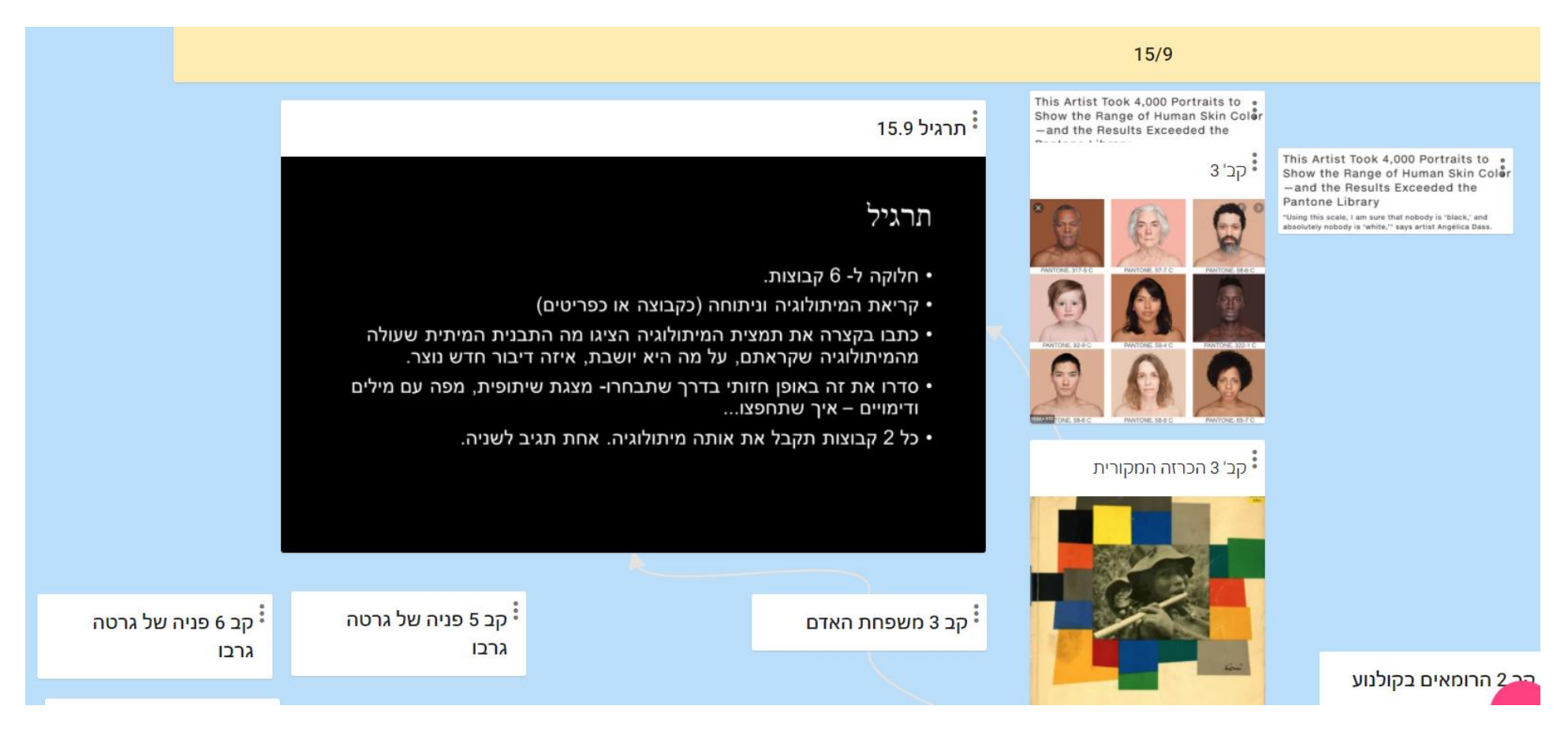

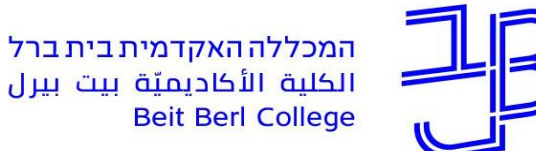

### תערוכת גמר באומנות - תיכון אלון ברמת השרון בהנחיית ורה קורמן, עדי מנדלר וורד חרותי לחצו על [התמונה](https://padlet.com/art2020/alon) כדי לצפות בתערוכה

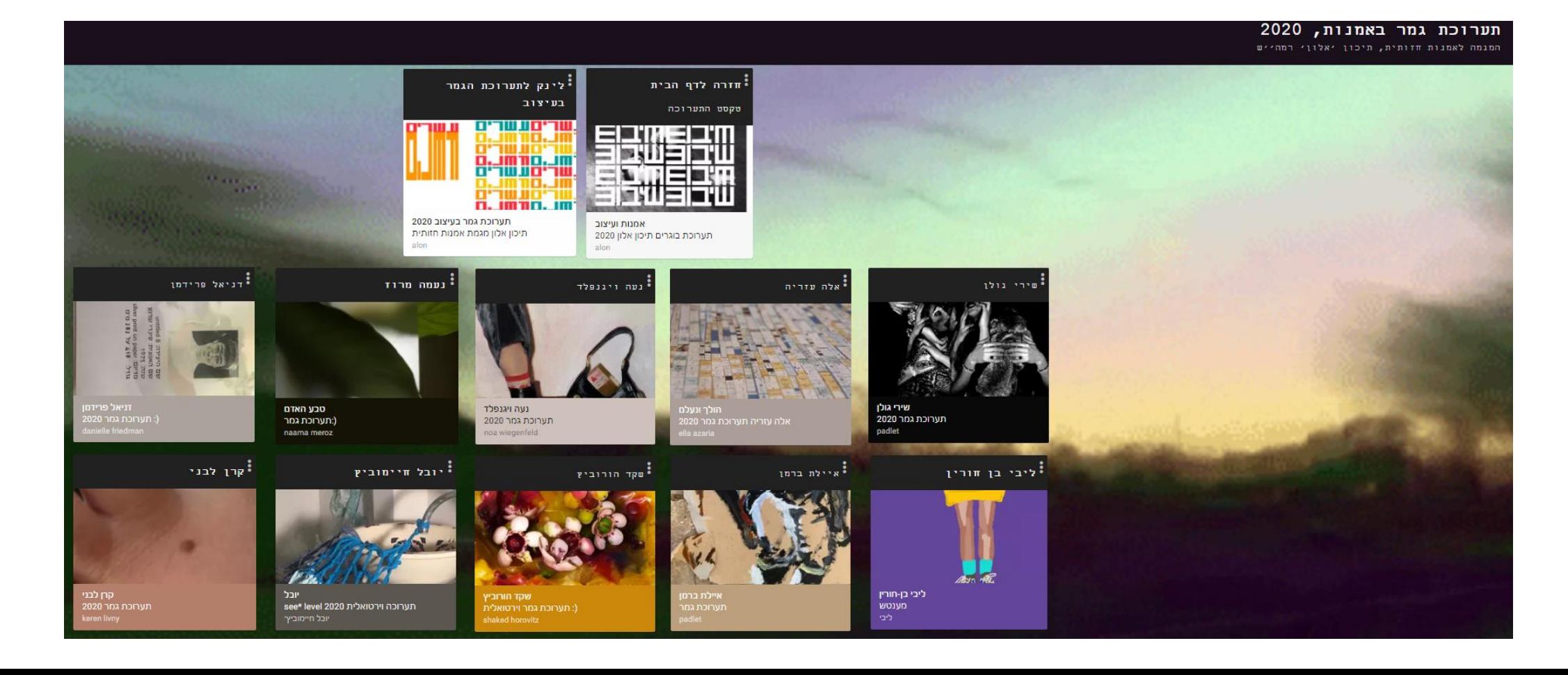

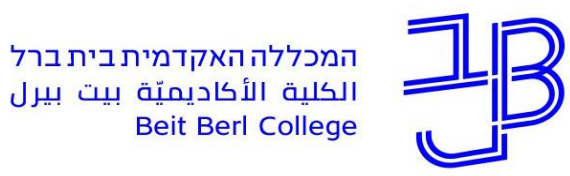

## **הגדרת וכניסה לחשבון פדלט**

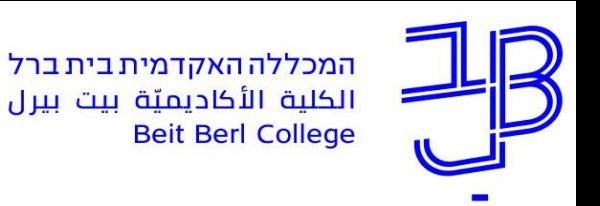

- לצורך קבלת רישיון ארגוני לשימוש בפדלט, יש למלא הפרטים [בטופס](https://docs.google.com/forms/d/e/1FAIpQLSedFChstJQ1ggpj7O7Up9jss20ZYkdiwE68e4vPMz6pDqufiw/viewform) החשבון מוגדר עם המייל המכללתי.
- לכניסה לחשבון הארגוני נקליד בגוגל פדלט, ונלחץ על התחברות

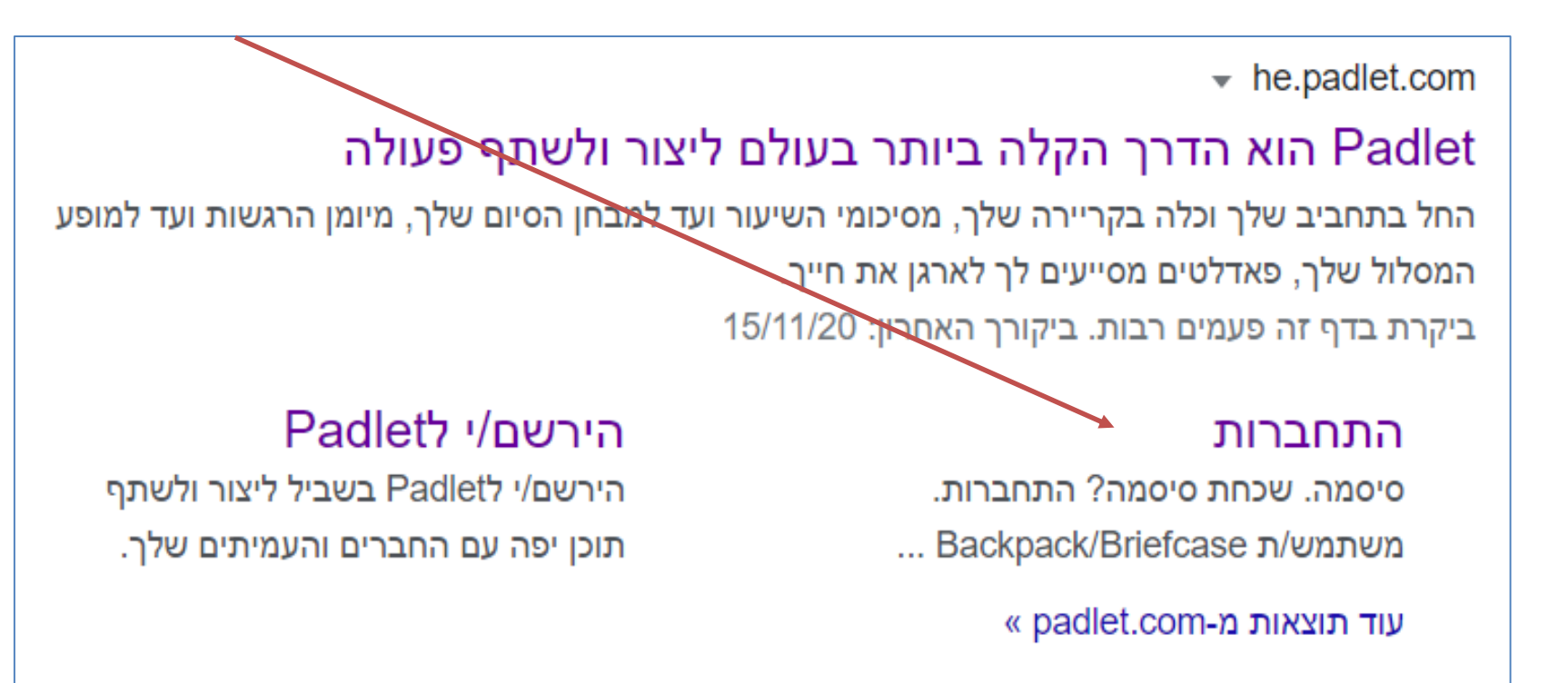

https://docs.google.com/forms/d/e/1FAIpQLSedFChstJQ1ggpj7O7Up9jss20ZYkdiwE68e4vPMz6pDqufiw/viewform

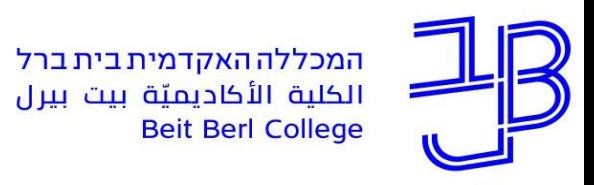

• נלחץ על Login here

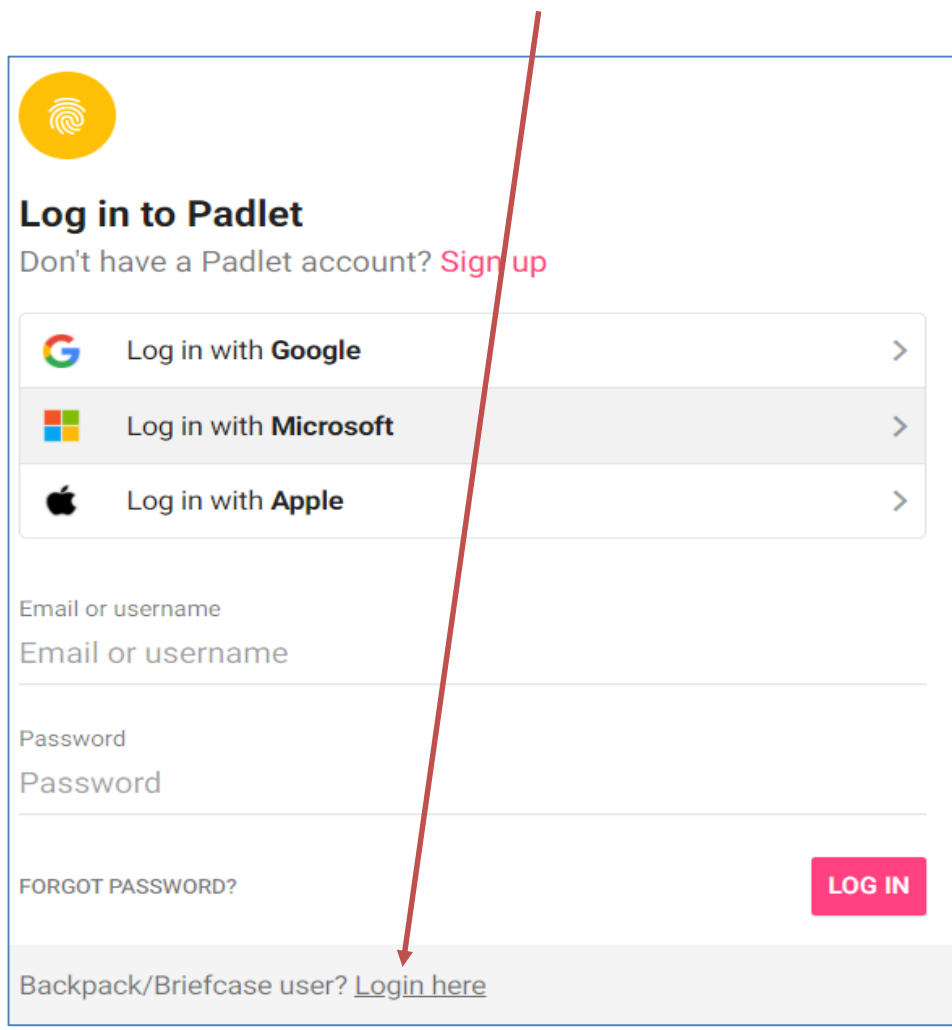

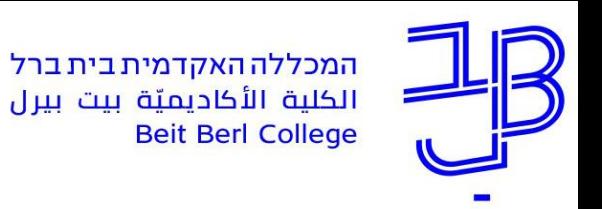

- beitberl.ac.il.org נזין beitberl.ac.il.org
	- בסיום נלחץ על continue / המשך

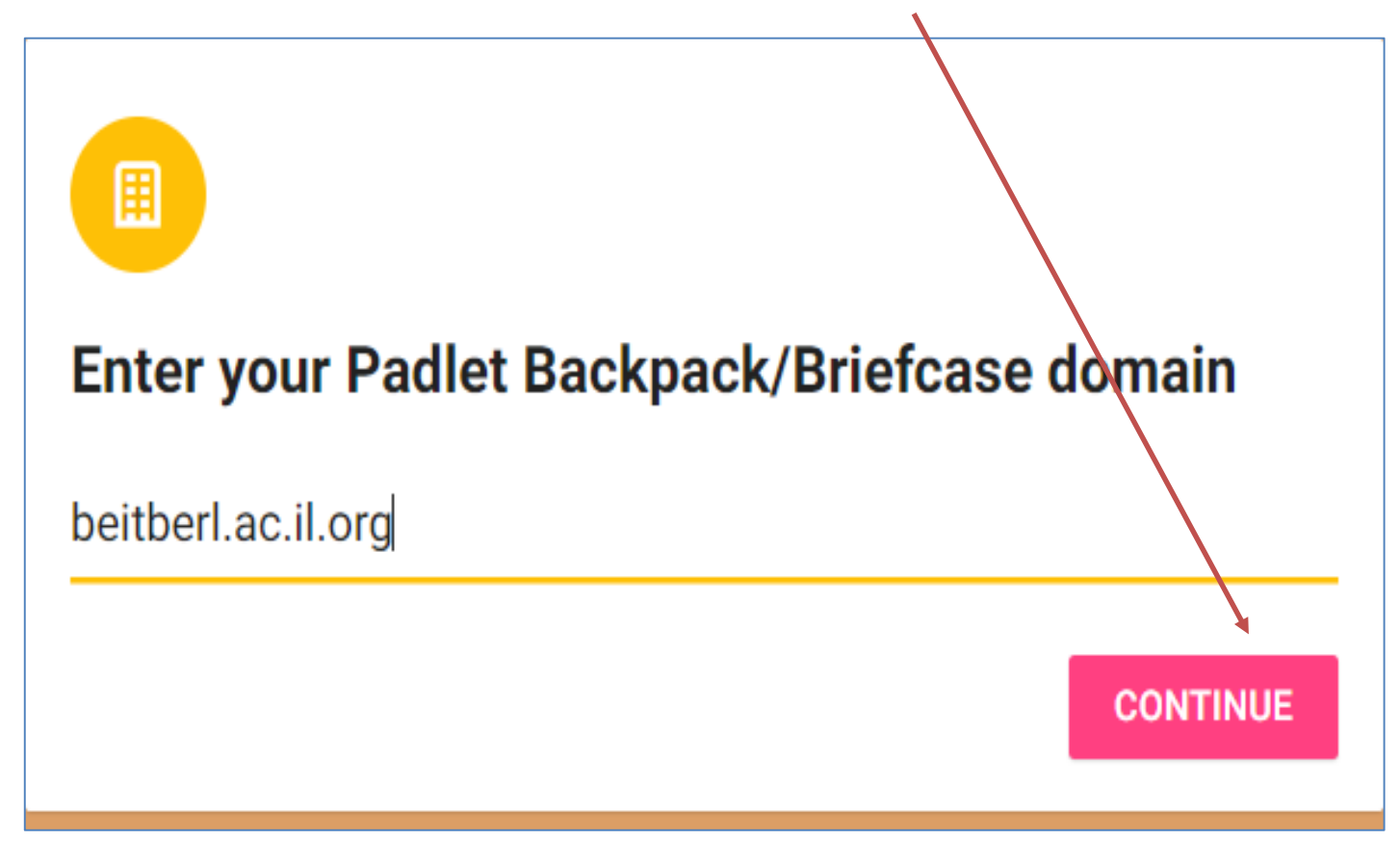

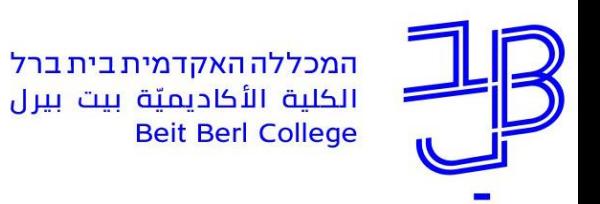

- בחלון שנפתח נזין את שם המשתמש מייל המכללה.
	- הסיסמה- מס' ת.ז. כפי שנמסר בטופס הרישום
		- בסיום נלחץ על התחברות

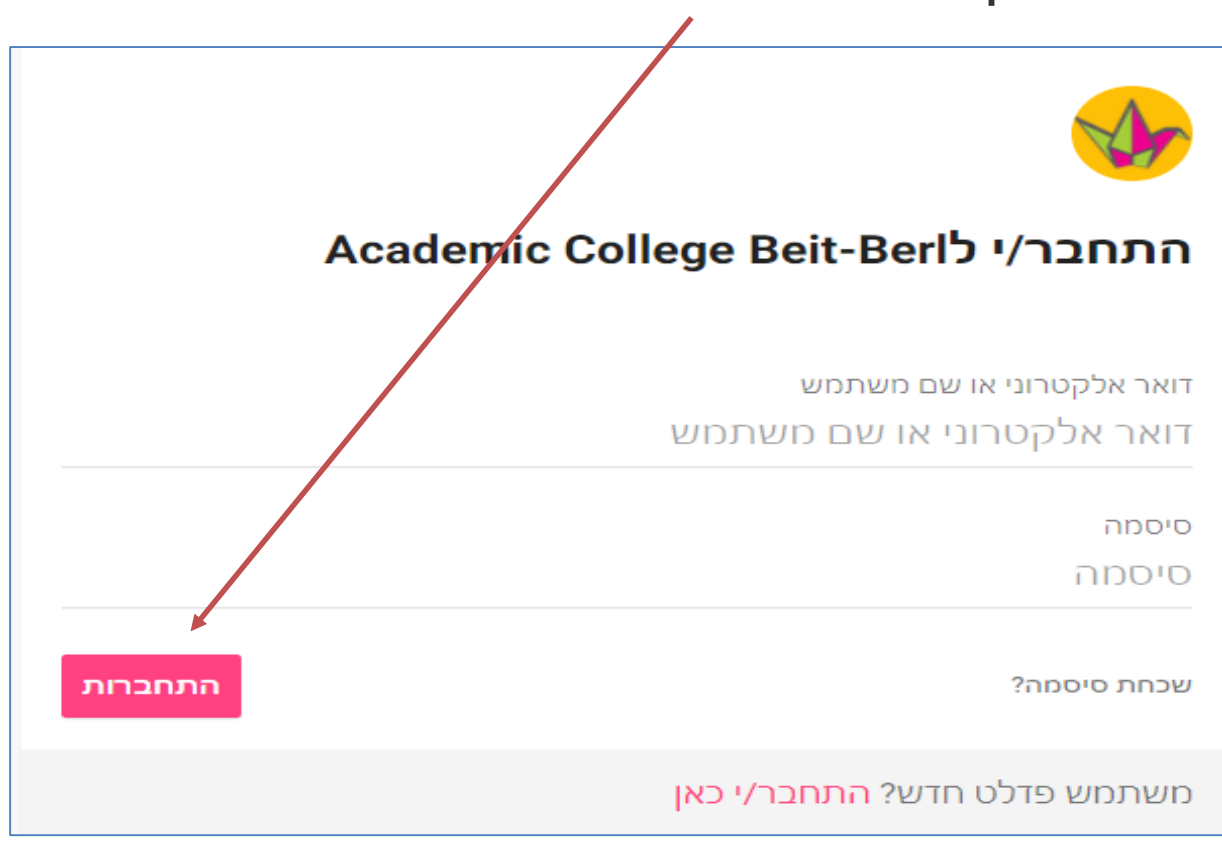

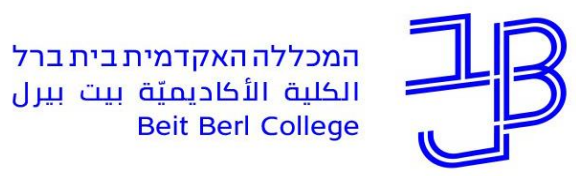

### **הגדרת לוח שיתופי**

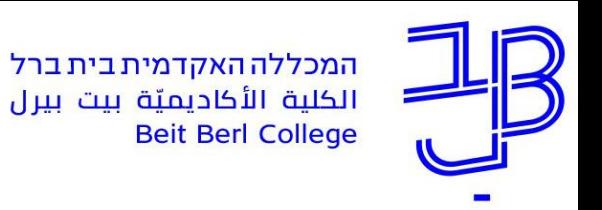

- .1 יש להיכנס לחשבון ה-Padlet
	- .2 ללחוץ על
	- .3 לבחור בתבנית הרצויה

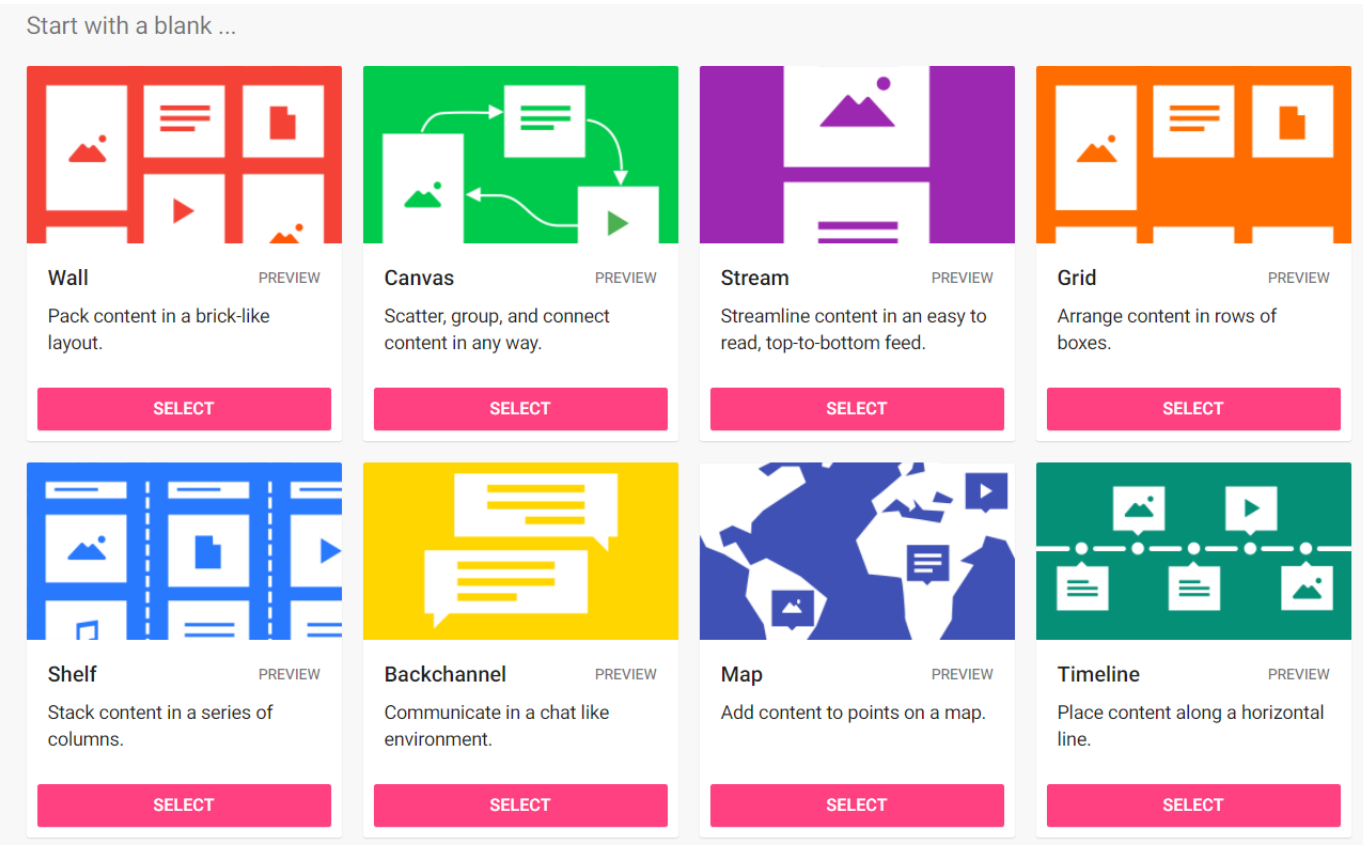

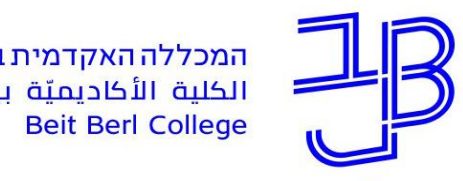

**Shelf** 

columns.

Stack content in a series of

• תבניות שימושיות

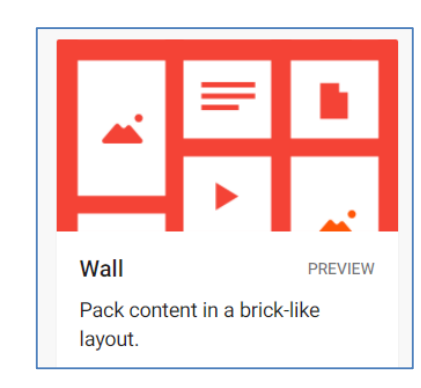

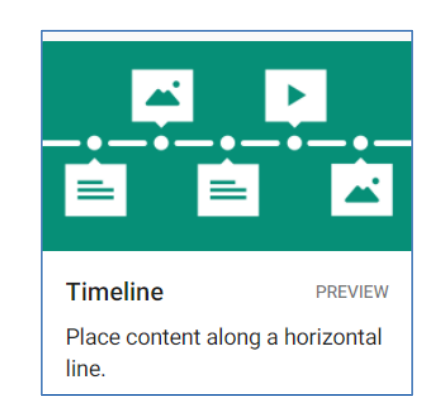

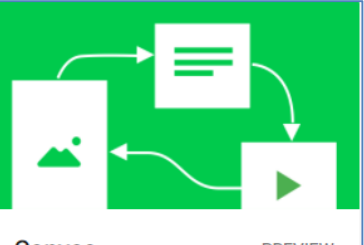

Canvas **PREVIEW** Scatter, group, and connect content in any way.

לכל פרסום לסעור מוחות למיון פוסטים על פי נושאים

**PREVIEW** 

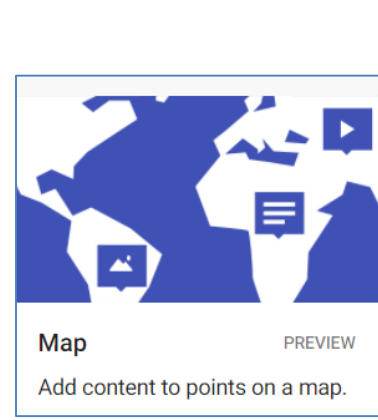

ציר זמן פרסום על גבי מפה

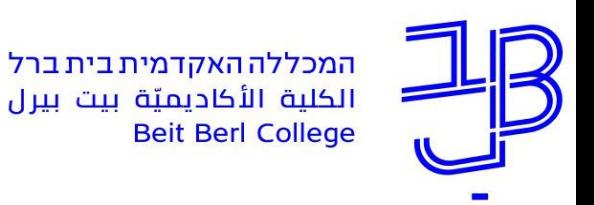

- .4 נגדיר כותרת, נוסיף תיאור )הנחיות(
- .5 נוכל להעתיק את כתובת הלוח לפרסום

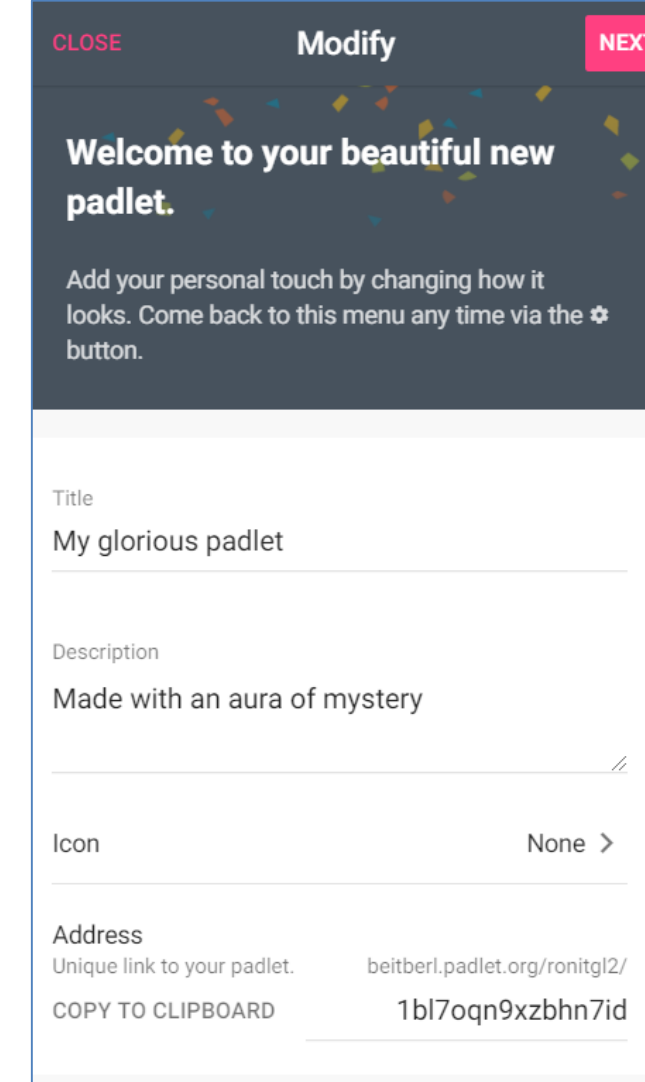

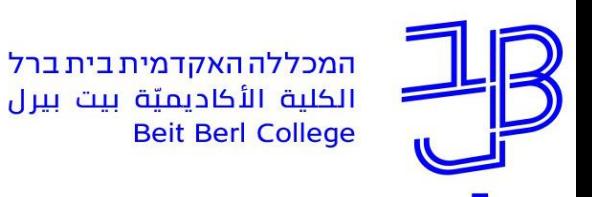

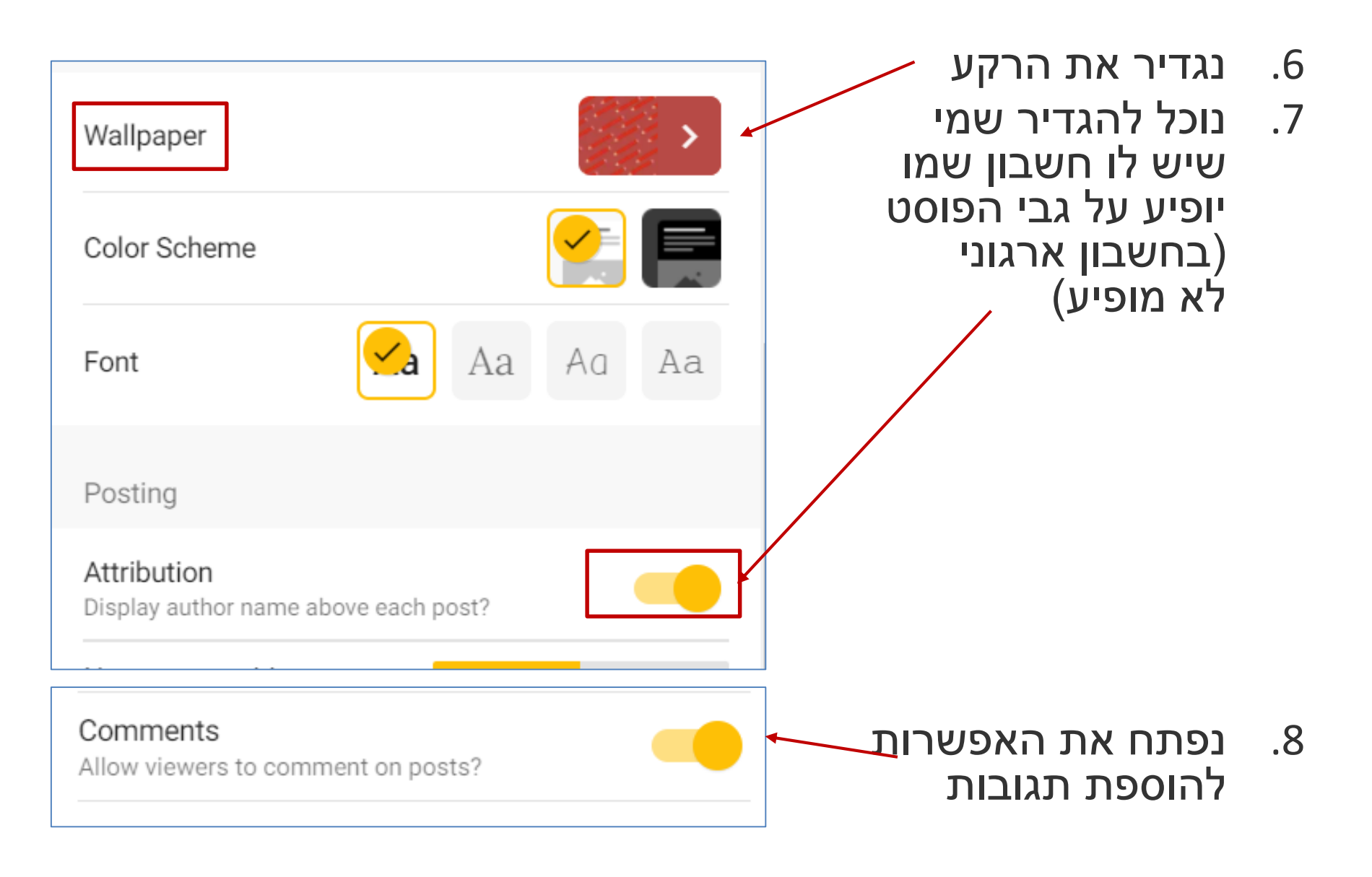

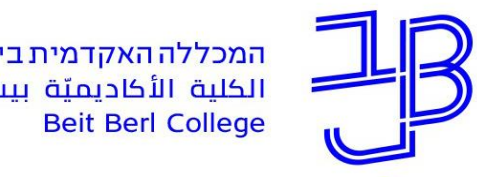

המכללה האקדמית בית ברל الكلية الأكاديميّة بيت بيرل

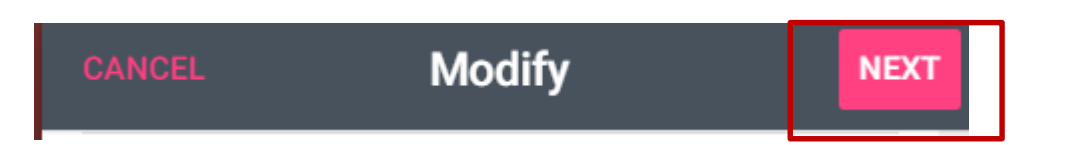

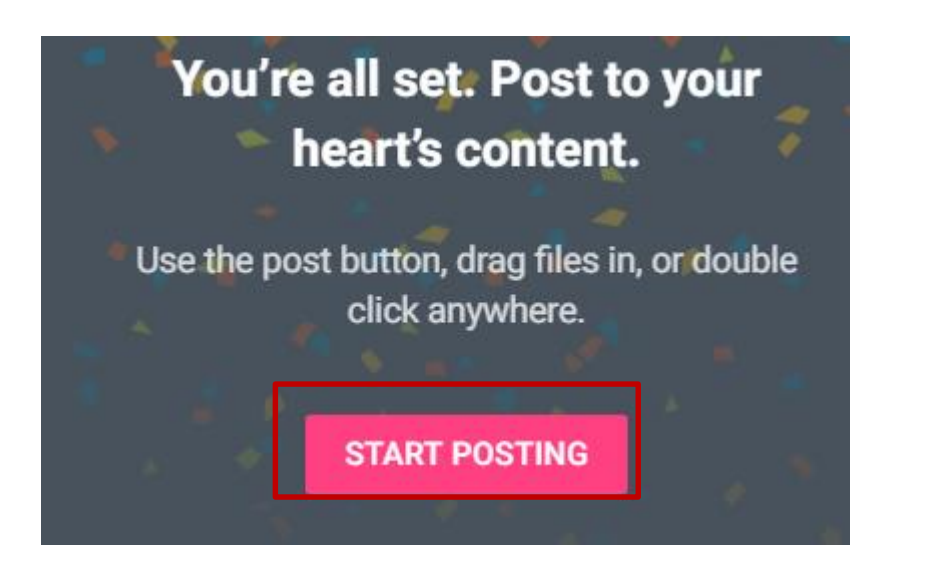

e  $\Box$  REMAKE  $\rightarrow$  SHARE  $\mathbf{\infty}$ Ð  $\bullet\bullet\bullet$ 

#### Start Postnig ועל•

• בסיום נלחץ על Next

• לשינוי הגדרות

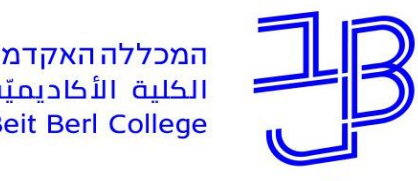

המרכז להוראה ולמידה مركز تدريس وتعلم The Teaching & Learning Center

#### שינוי הגדרות

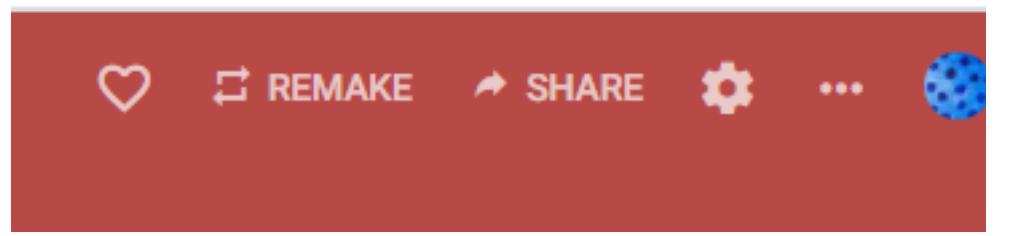

 $\odot$ 

Can write

#### שינוי הגדרות הלוח

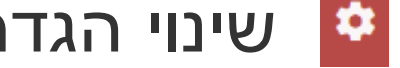

#### **CHANGE PRIVACY**

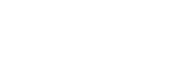

#### Secret

**SO** 

Keep the padlet hidden from the public. If I choose to share it with someone, they should be able to access it.

#### Org wide

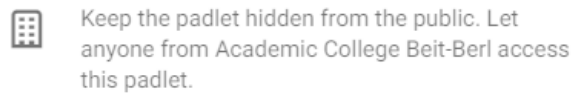

Visitor permissions

הגדרות פרטיות  $\rightarrow$  SHARE הלוח מוגדר לכולם כ- Secret מומלץ לא לשנות הגדרה זו. כמו כן יש לתת הרשאת כתיבה

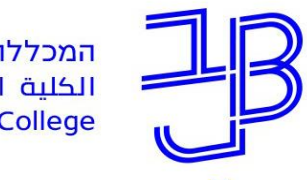

המכללה האקדמית בית ברל سيسيسيسيسيسيسيسيسيسيسيسيسيسيسي<br>الكلية الأكاديميّة بيت بيرل

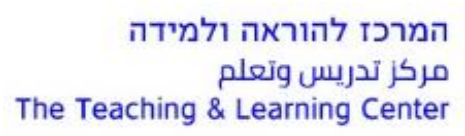

### **שיתוף והטמעה**

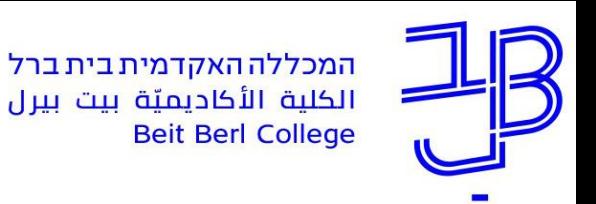

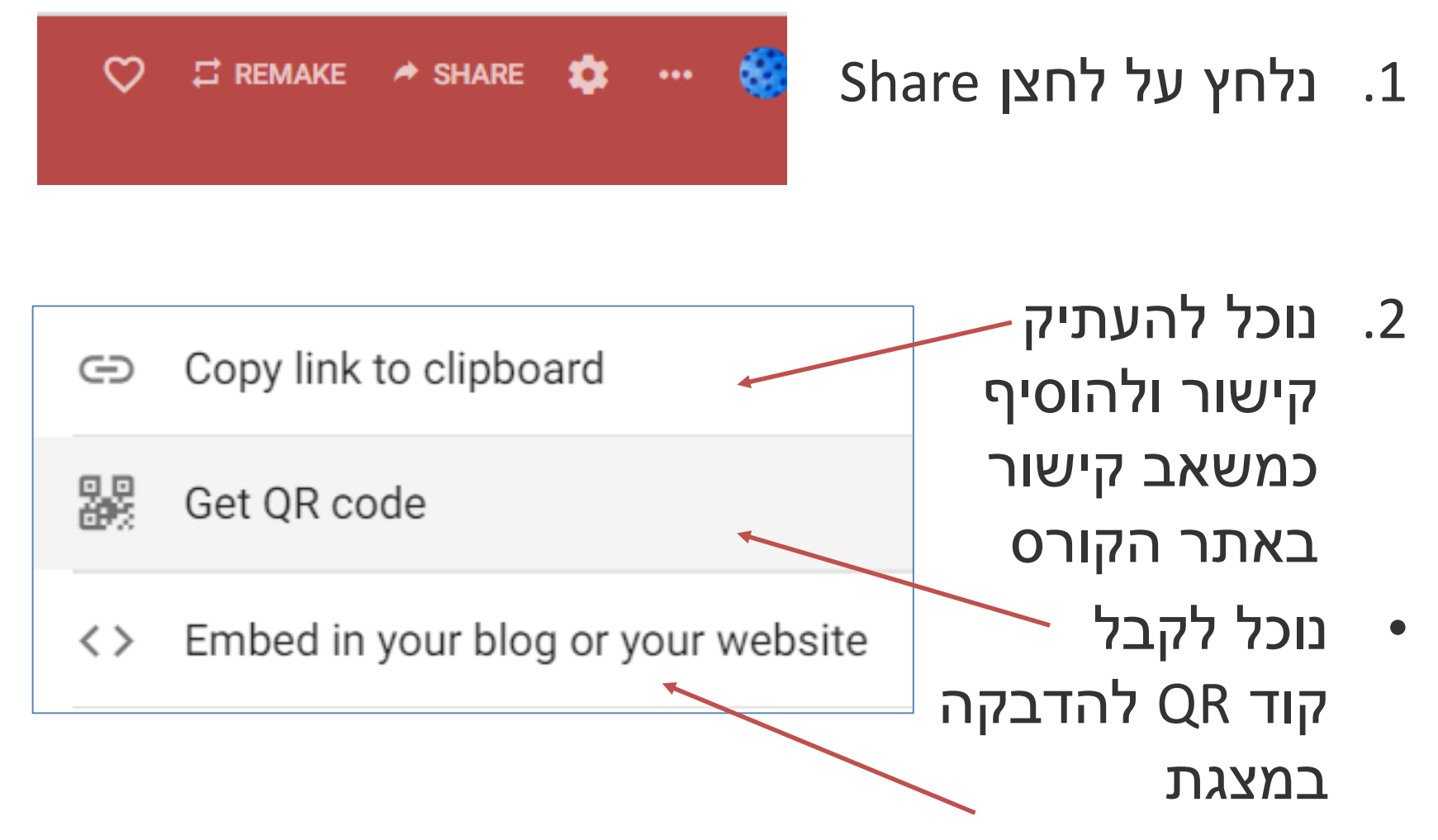

• נוכל להעתיק קוד הטמעה כדי שהלוח יוצג על העמוד הראשי של הקורס.

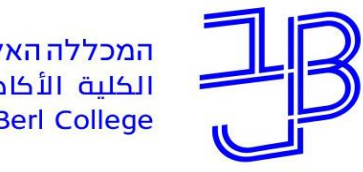

המרכז להוראה ולמידה مركز تدريس وتعلم The Teaching & Learning Center

## **ניהול לוחות**

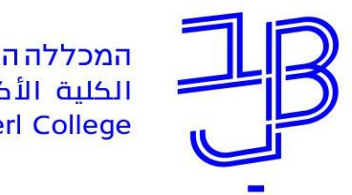

המרכז להוראה ולמידה مركز تدريس وتعلم The Teaching & Learning Center

> • נלחץ על לחצן  $\mathbf{u}$

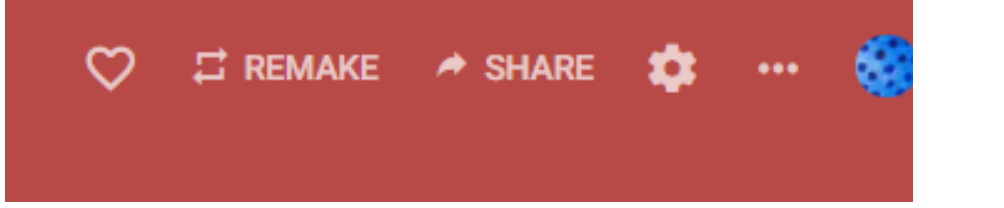

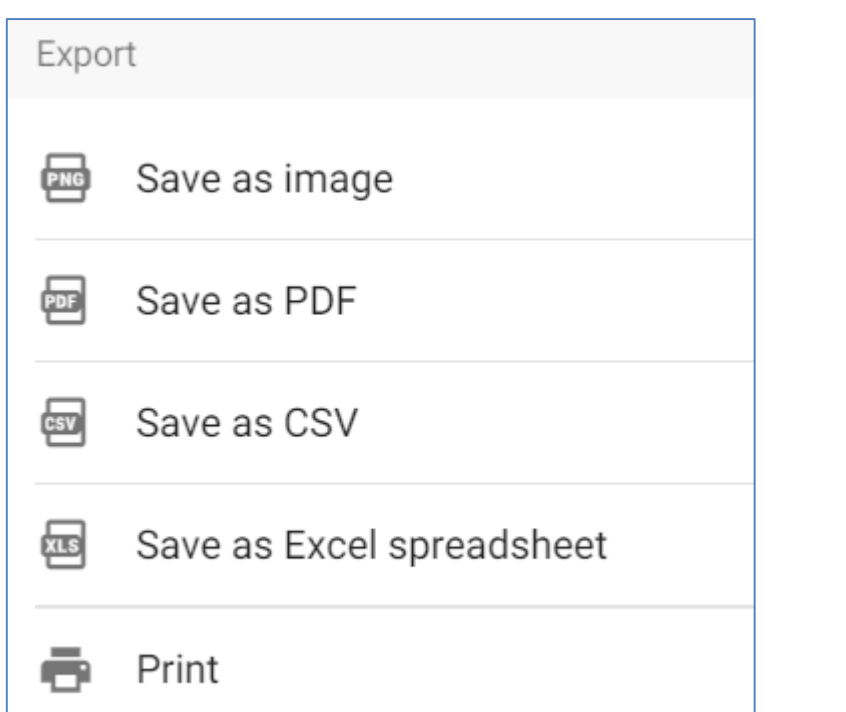

- **לשמירה** נלחץ בתפריט על Export
- נבחר את צורת השמירה

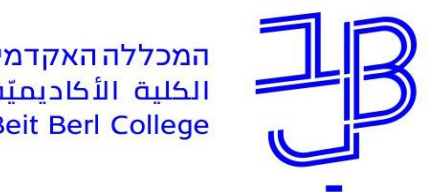

המרכז להוראה ולמידה مركز تدريس وتعلم The Teaching & Learning Center

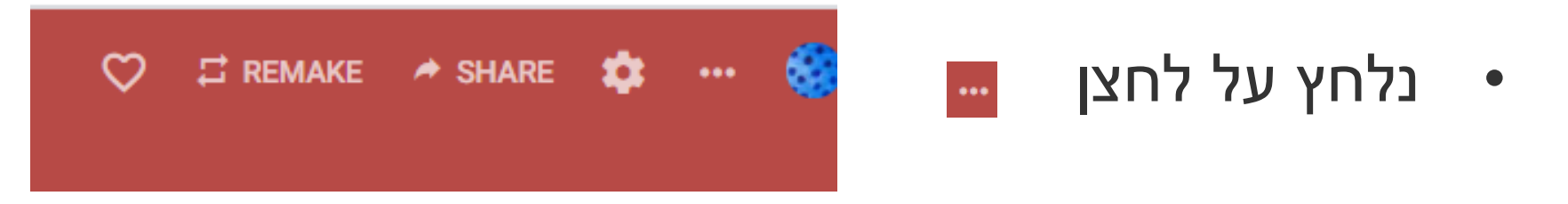

• **למחיקה** – נלחץ בתפריט Clear all posts Clear all posts על לניקוי הפוסטים בלוח Ē Archive או על Delete, למחיקת הלוח כולו.Delete

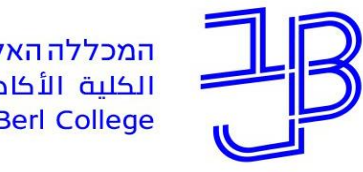

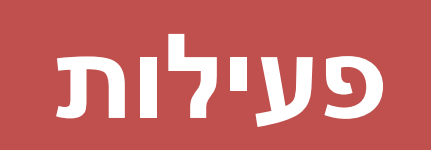

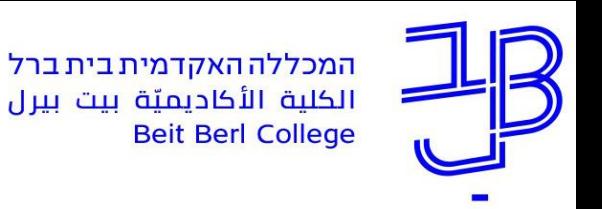

- .1 הכנסו לחשבון שלכם
- .2 צרו לוח פעילות בהתאם לצרכים הפדגוגיים שלכם בקורס,
	- .3 שתפו קישור ללוח בצ'אט
	- .4 היכנסו ללוח של מרצה עמית והוסיפו תגובה.

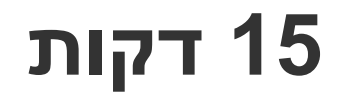

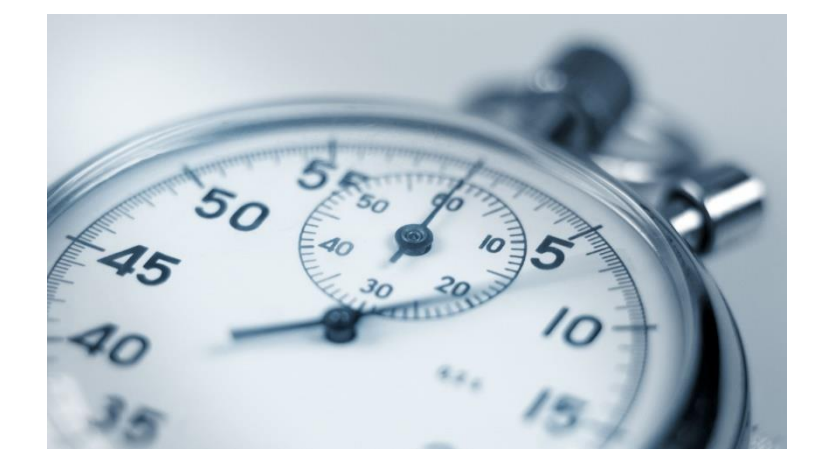

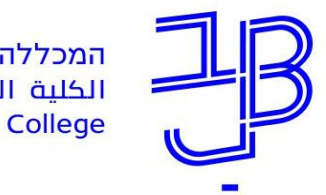

### **מדריכים למשתמש**

- [הנחיות להתקנת החשבון הארגוני](https://www.beitberl.ac.il/centers/horaa-lemida/tikshuv/training_material/documents/padlet/sign_in_beitberl.pdf)
- [הדרכה על שימוש בפדלט](על שימוש בפדלט  מכללת הרצוג) (מכללת הרצוג)
	- [סרטון הדרכה ליצירת Padlet](https://www.youtube.com/watch?v=EYnu7Q7FdQE)
- הטמעת לוח Padlet [באתר הקורס ב-moodle](https://www.youtube.com/watch?v=f_pJ_R-QUoY&feature=youtu.be)

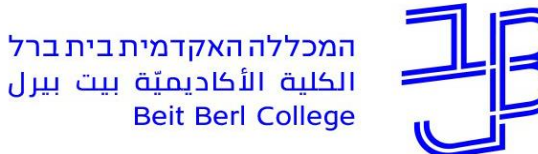

### **ייעוץ, הדרכה ותמיכה**

### **רוצים עזרה?**

### **בכל שאלה, תהייה והתלבטות אנחנו כאן,**

#### **צוות מרכז להוראה ולמידה**

[T.L.Center@beitberl.ac.il](mailto:T.L.Center@beitberl.ac.il) :ל"דוא

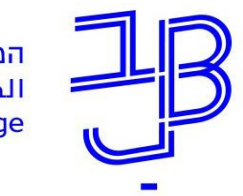

המרכז להוראה ולמידה مركز تدريس وتعلم The Teaching & Learning Center

### מרצים, הצטרפו לקבוצות ה-Whatsapp שלנו: המרכז להוראה ולמידה

#### המרכז להוראה ולמידה

רשימת תפוצה למשלוח הודעות חיוניות, ללא אפשרות להשיב עליהן, עבור עדכונים ופרסומים שוטפים של המרכז להוראה ולמידה.

קהילה לומדת - בית ברל קבוצה דינמית המיועדת לשיח פתוח בין מרצי המכללה בנושא הוראה באקדמיה.

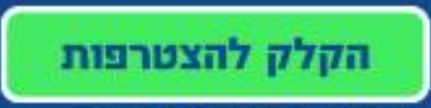

\* הקבוצות מיועדות למרצים.

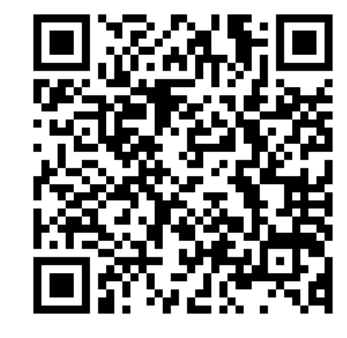